# PASSPORT – ENTERING RESULTS

Only Club Admins with Passport Login are able to enter match results.

## Select Results Entry & Live Scoring

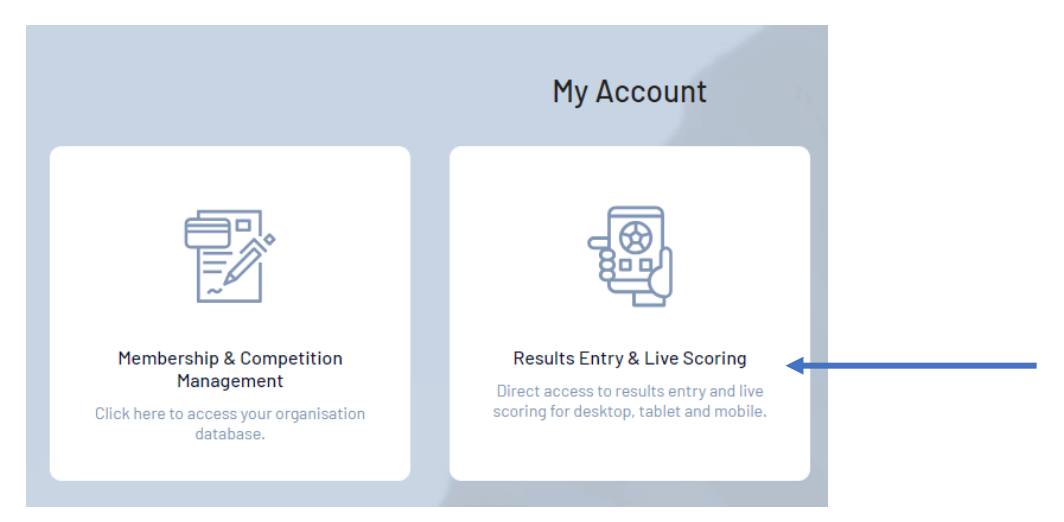

### Select your Club

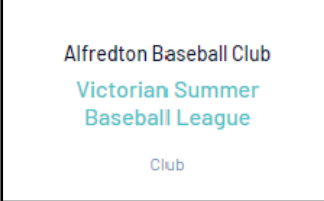

#### Select your Date Range

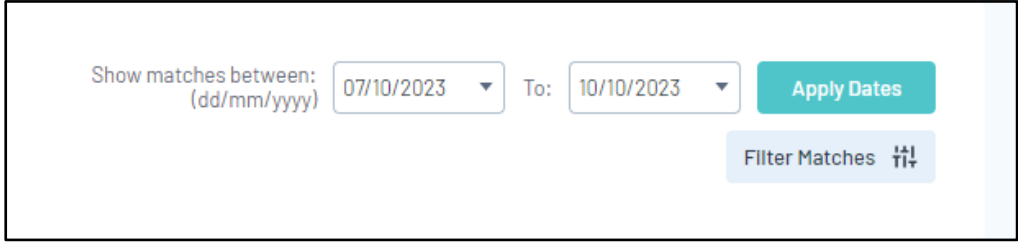

#### Select Post Game next to the game you wish to enter scores for

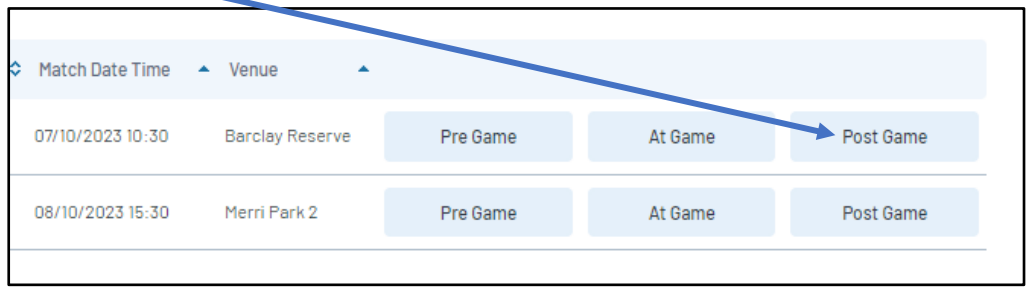

Scroll down to Runs and enter (or you can enter per innings)

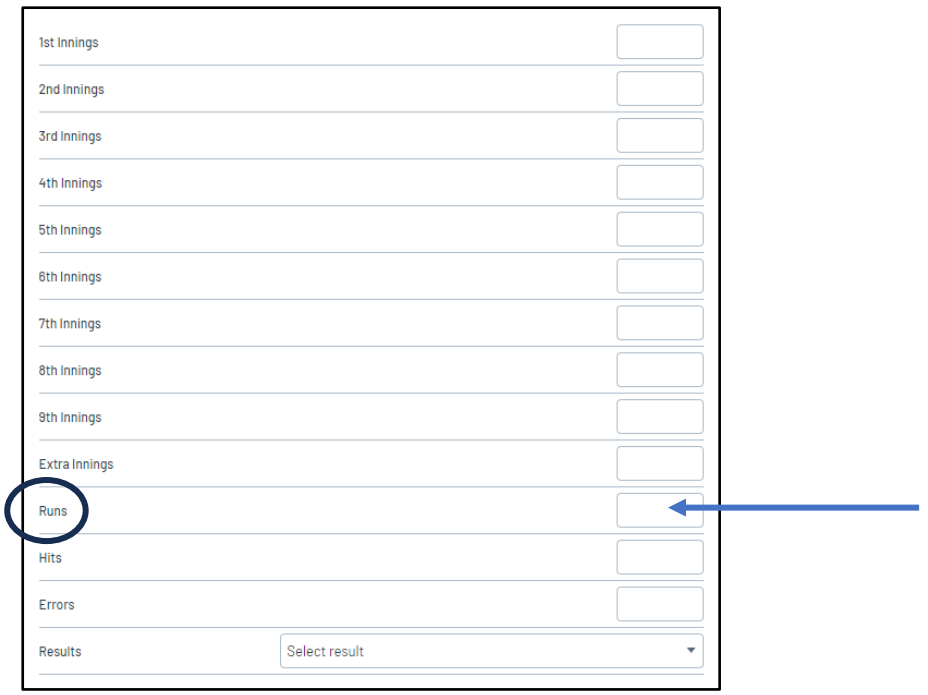

# The win or Loss shall automatically show after the scores are added

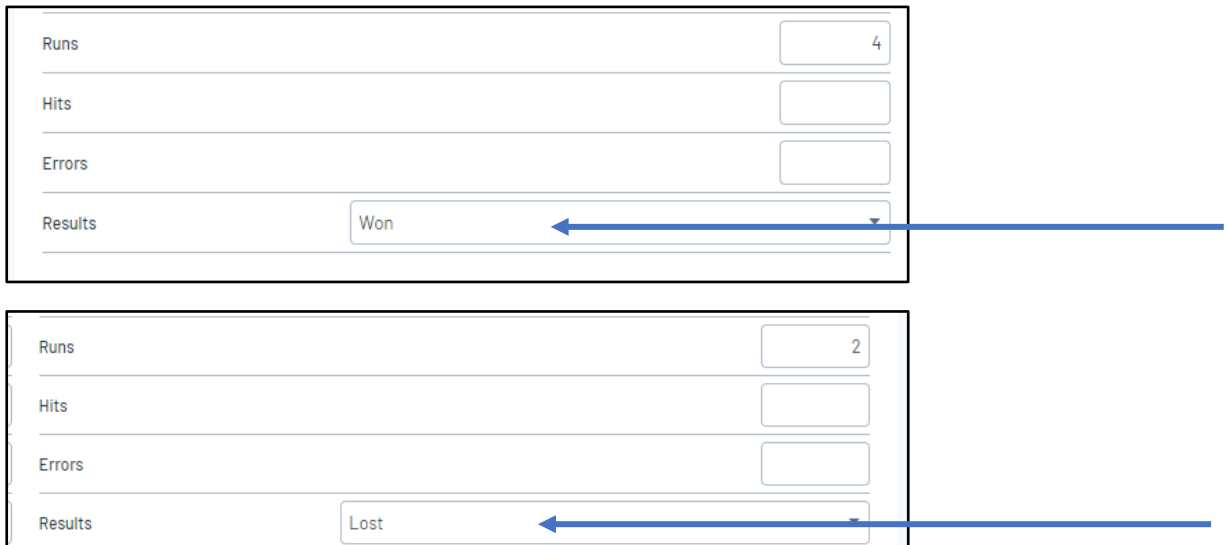

Save

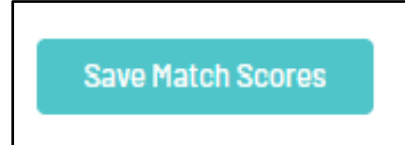